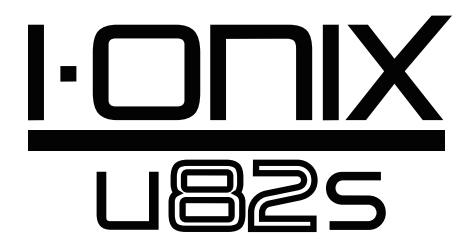

# Manual de instrucciones

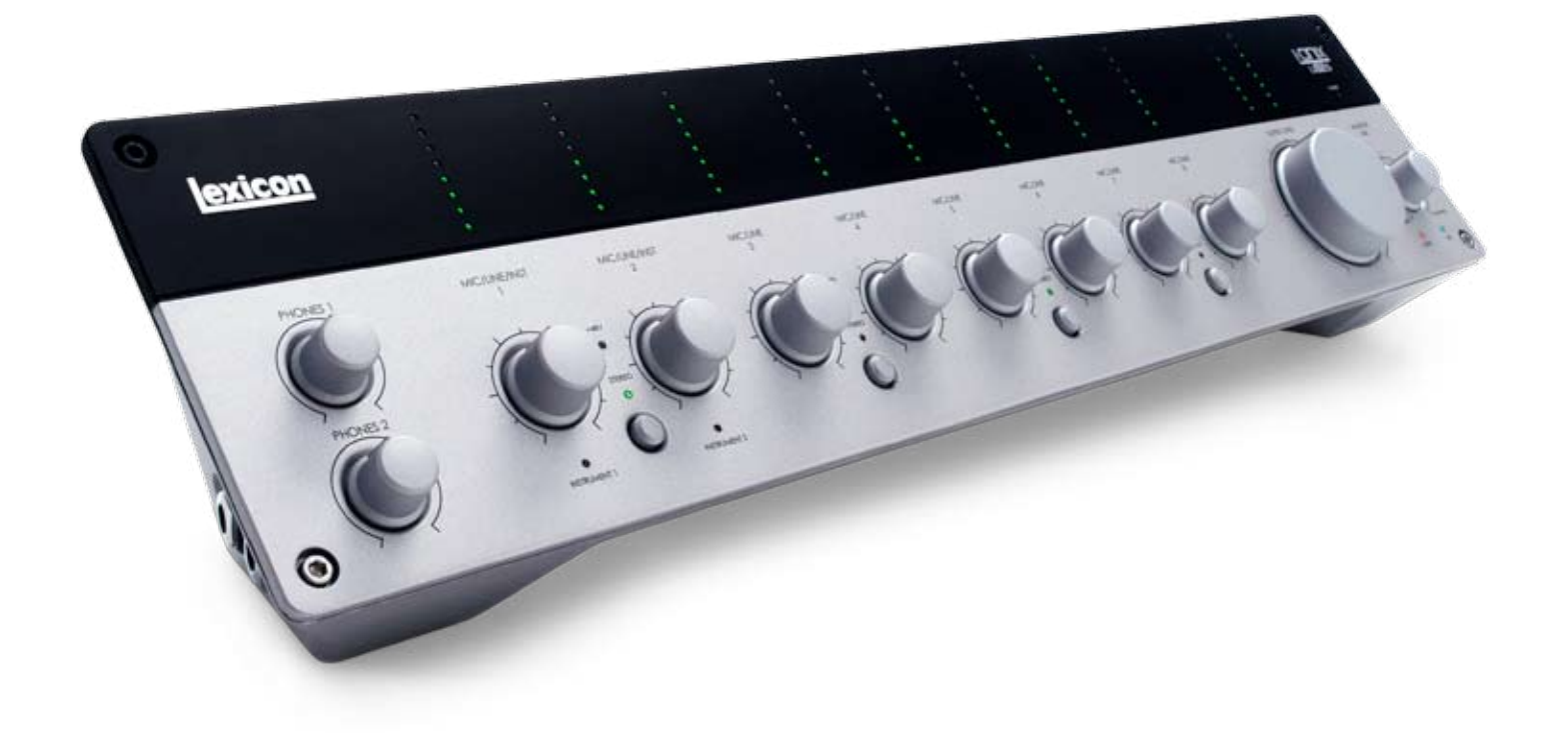

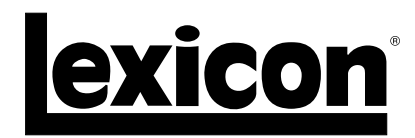

### **INSTRUCCIONES IMPORTANTES DE SEGURIDAD**

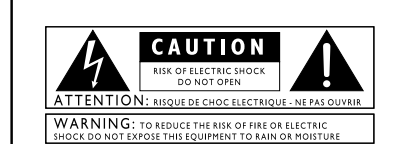

Estos símbolos son usados a nivel internacional para advertir de los riesgos potenciales de los aparatos eléctricos. El rayo dentro de un triángulo<br>equilátero advierte de la presencia de voltajes peligrosos dentro de esta<br>unidad. El símbolo de exclamación indica que es necesario que el usuario<br>lea

Estos símbolos advierten también de que dentro de ese aparato no hay ninguna pieza susceptible de ser reparada por el usuario. No abra esta unidad.<br>No trate de reparar este aparato por sus propios medios. Dirija cualquier<br>posible reparación al servicio técnico oficial. La apertura del chasi unidad, apáguela inmediatamente y llévela al servicio técnico.

Para evitar daños, desconecte este aparato durante las tormentas eléctricas.

#### INSTRUCCIONES DE SEGURIDAD

NoTA PARA LOS USUARIOS SI LA UNIDAD ESTA EQUIPADA CON UN CABLE DE ALIMENTACION.

PRECAUCION: DEBE CONECTAR ESTE APARATO A UNA SALIDA DE CORRIENTE QUE DISPONGA DE UNA CONEXION A TOMA DE TIERRA.

Los filamentos del cable de alimentación utilizan el siguiente código de colores:

VERDE y AMARILLO - Toma de tierra AZUL - Neutral MARRON - Activo

En caso de que el color de los filamentos del cable de alimentación de este aparato puede que no se correspondan con las marcas que identifican los terminales de su enchufe, haga lo siguiente:

• El filamento de color verde y amarillo debe ser conectado al terminal del enchufe marcado con la letra E, el símbolo de tierra o de color verde, o verde y amarillo.

• El filamento de color azul debe ser conectado al terminal marcado con la N o de color negro.

• El filamento de color marrón debe ser conectado al terminal marcado con la L o de color rojo.

Este aparato puede hacer necesario el uso de un cable de alimentación y/o enchufe distintos, dependiendo de la fuente de alimentación disponible en su instalación. SI debe cambiar el enchufe de conexión, póngase en contacto con un técnico electricista, que consultará la tabla anterior. El cable verde/amarillo debe ser conectado directamente al chasis de la unidad.

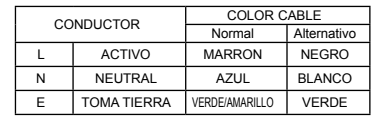

PRECAUCION: Si la conexión a tierra es anulada, determinadas averías de esta unidad o del sistema al que esté conectada pueden dar lugar a un voltaje de línea máximo entre el chasis y la toma de tierra. El simultáneamente el chasis y esa toma de tierra puede dar lugar a daños graves o incluso la muerte.

#### **POR SU PROPIA SEGURIDAD LEA LO SIGUIENTE:**

CONSERVE ESTAS INSTRUCCIONES

PRESTE ATENCION A TODOS LOS AVISOS

SIGA TODO LO INDICADO EN LAS INSTRUCCIONES

NO PERMITA QUE ESTE APARATO QUEDE<br>EXPUESTO A SALPICADURAS NI DERRAME<br>NINGUN LIQUIDO O COLOQUE OBJETOS<br>QUE CONTENGAN DE EL.<br>JARRONES) ENCIMA DE EL.

LIMPIE ESTE APARATO SOLO CON UN TRAPO SUAVE Y SECO.

NO BLOQUEE NINGUNA DE LAS ABERTURAS DE VENTILACION. INSTALE ESTE APARATO DE ACUERDO CON LAS INSTRUCCIONES DEL FABRICANTE.

NO INSTALE ESTE APARATO CERCA DE<br>FUENTES DE CALOR COMO RADIADORES,<br>HORNOS, NI OTROS APARATOS<br>(INCLUYENDO AMPLIFICADORES) QUE<br>PRODUZCAN CALOR.

UTILICE SOLO ACCESORIOS/COMPLEMENTOS ESPECIFICADOS POR EL FABRICANTE.

DESENCHUFE ESTE APARATO DE LA<br>CORRIENTE DURANTE LAS TORMENTAS<br>ELECTRICAS O CUANDO NO LO VAYA A USAR<br>DURANTE UN PERIODO DE TIEMPO LARGO.

No anule el sistema de seguridad que supone<br>un enchufe polarizado o con toma de tierra. Un<br>enchufe polarizado tiene dos bornes de distinto<br>tamaño. Uno con toma de tierra tiene dos bornes<br>iguales y una tercera lámina para l

Coloque el cable de alimentación de forma que no quede aplastado ni retorcido, especialmente en la zona de enchufes, receptáculos o en el punto en el que salen del aparato.

Use este aparato solo con un trípode, soporte<br>o bastidor especificado por el fabricante o que<br>se venda con el propio aparato. Cuando utilice<br>un bastidor con ruedas, tenga cuidado al mover<br>el conjunto bastidor/aparato para

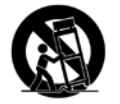

Consulte cualquier posible reparación con el servicio técnico oficial. Este aparato deberá ser reparado cuando el cable de corriente o el enchufe hayan resultado dañados, si se ha derramado algún<br>líquido o introducido algún objeto dentro del<br>aparato, si este aparato na quedado expuesto a la<br>lluvia o la humedad, si no funciona normalmente o si ha caído al suelo.

INTERRUPTOR DE ENCENDIDO/APAGADO: Si este aparato dispone de un interruptor Power o de encendido, ha de saber que dicho interruptor NO corta la conexión con la corriente eléctrica.

DESCONEXION DE LA CORRIENTE<br>ELECTRICA: Coloque el enchufe de forma que<br>siempre pueda acceder fácilmente a él. En caso<br>de instalación en rack o en un lugar en el que no<br>pueda acceder al enchufe, instale en el rack o en el<br>s cada polo.

PARA LAS UNIDADES EQUIPADAS CON RECEPTACULOS DE FUSIBLES ACCESIBLES DESDE EL EXTERIOR: Sustituya el fusible únicamente por otro de idénticas características.

VOLTAJE DE ENTRADA MULTIPLE: Es posible que este aparato haga necesario el uso de un cable de alimentación y/o enchufe distintos, dependiendo de la fuente de alimentación disponible en su instalación. Conecte este aparato solo a una<br>fuente de alimentación del tipo indicado en el<br>panel trasero. Para reducir el riesgo de incendios o<br>descargas eléctricas, consulte cualquiera de estos procesos al servicio técnico oficial.

### **INSTRUCCIONES IMPORTANTES DE SEGURIDAD**

### DECLARACION DE CONFORMIDAD Nombre del fabricante: Lexicon<sup>®</sup><br>Dirección del fabricante: 8760 S. Sandy Parkway Sandy, Utah 84070, USA declara que el producto: Nombre del producto: I •ONIX U82S Nota: El nombre de este producto puede incluir el sufijo EU. Opciones del producto: todas (requiere un adaptador de clase II que cumpla con los requisitos de EN60065, EN60742 o equivalentes) cumple con las siguientes especificaciones de producto: Seguridad: IEC 60065-01 + Amd. 1 EMC: EN 55013 (2001+A1) EN 55020 (1998) Información complementaria: El producto citado aquí cumple con los requisitos de la Directiva de bajo voltaje 2006/95/EC y de la Directiva EMC 2004/108/EC. Vicepresidente técnico 8760 S. Sandy Parkway Sandy, Utah 84070, USA Fecha: 30 de abril de 2009 Contacto en Europa: Su distribuidor o servicio técnico Lexicon o Harman Music Group 8760 South Sandy Parkway Sandy, Utah 84070, USA€ Tfno: (801) 566-8800 Fax: (801) 566-7005 **PRECAUCION RELATIVA AL ENCHUFE DE CORRIENTE EN**  COMPATIBILIDAD **REINO UNIDO** ELECTROMAGNETICA Es inseguro usar un enchufe de corriente que haya<br>sido cortado del cable. Deshágase del cable de<br>corriente en tal caso. BAIO NINGUNA CIRCUNSTANCIA<br>INTRODUZCA TAL TIPO DE ENCHUFE DANADO O<br>IORTADO EN UNA SALIDA DE CORRIENTE Este aparato cumple con las especificaciones de producto indicadas en la Declaración de conformidad. Su funcionamiento está sujeto a las dos condiciones siguientes: • este aparato no puede producir interferencias molestas, <sup>y</sup>• este aparato debe aceptar cualquier interferencia recibida, incluso aquellas que puedan producir un funcionamiento no deseado. Evite usar este aparato dentro un campo magnético potente. • use solo cables de interconexión con blindaje. A la hora de deshacerse de este aparato, no lo elimine junto con la basura orgánica. Existe un k procedimiento de eliminación de aparatos electrónicos usados que cumple con la legislación

actual sobre tratamiento, recuperación y reciclaje de elementos electrónicos.

Todos los usuarios no profesionales y que sean ciudadanos de uno de los 25 países miembros de la EU, Suiza y Noruega, pueden devolver sus aparatos electrónicos usados, sin coste alguno, al comercio en el que fueron adquiridos (si adquiere allí otro aparato similar) o en determinados puntos limpios designados

En el caso de cualquier otro país distinto a los anteriores, póngase en contacto con las autoridades locales para que le informen del método adecuado para deshacerse de este aparato. El hacer lo anterior le asegurará que este aparato sea eliminado siguiendo las normas actuales de tratamiento, recuperación y reciclaje de materiales, evitando los posibles efectos negativos para el medio ambiente y la salud

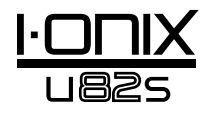

### Información para reparaciones

En el caso de que necesite soporte técnico, póngase en contacto con el Servicio de atención al cliente de Lexicon® Professional.

Antes de llamar, tenga a mano todos los datos posibles para describir con precisión el problema, así como el número de serie de su unidad, que encontrará en una etiqueta en la parte inferior del I•ONIX U82S. Si todavía no ha cumplimentado la tarjeta de registro de garantía y no nos la ha enviado, aproveche ahora.

Antes de devolver cualquier aparato a fábrica para su reparación, le recomendamos que consulte el manual de instrucciones. Asegúrese de que ha seguido correctamente las instrucciones y pasos indicados en él. Si aun así sigue sin poder solucionar el problema, consulte a nuestro departamento de atención al cliente en el teléfono **(801) 568-7660**. Si, finalmente, ha de devolver el aparato a fábrica para su reparación, DEBERA contactar obligatoriamente con el departamento de atención al cliente para que el faciliten un Número de autorización de devolución. Ningún aparato será aceptado en fábrica sin este número. Consulte la información de garantía de la página siguiente, que es aplicable únicamente al primero usuario final. Una vez que haya expirado el tiempo de validez de la garantía, en caso de que quiera reparar la unidad en fábrica le cobraremos el coste de la mano de obra, piezas y embalaje. En todos los casos, los gastos de envío serán a costa suya. Lexicon Professional pagará los costes correspondientes a la devolución de cualquier aparato que esté bajo garantía.

Siempre que sea posible, utilice el embalaje original. Indique en el embalaje el nombre del transportista y este mensaje en rojo: **INSTRUMENTO DELICADO, ¡MUY FRAGIL!** Contrate un seguro de transporte adecuado y envíe el paquete siempre a portes pagados, NO DEBIDOS.

### Garantía

Esta garantía solo es aplicable al comprador original y solo en los Estados Unidos de América.

- 1. Para validar la garantía, la tarjeta de registro que se adjunta con este aparato debe ser devuelta por correo (o puede realizar un registro online en la página web www.lexiconpro.com) en los 30 días siguientes a la compra del aparato. La prueba de compra es responsabilidad del comprador.
- 2. Lexicon Professional garantiza que este aparato, siempre y cuando haya sido comprado y sea usado en los Estados Unidos de América, está libre de defectos en materiales y mano de obra bajo condiciones de uso normales.
- 3. La responsabilidad de Lexicon Professional de acuerdo a los términos de esta garantía queda limitada a la reparación o, de acuerdo a nuestro criterio, sustitución de las piezas defectuosas que den muestras de avería, suponiendo que el aparato sea devuelto a Lexicon Professional **CON UN NUMERO DE AUTORIZACION DE DEVOLUCION** de fábrica, en cuyo caso todas las piezas y mano de obra quedarán cubiertas por un periodo de un (1) año. Para conseguir un Número de autorización de devolución deberá ponerse en contacto con Lexicon Professional por teléfono. La empresa no será responsable de los posibles daños y perjuicios producidos por el uso de este aparato en cualquier circuito o instalación.
- 4. Lexicon Professional se reserva el derecho a realizar cambios en el diseño o adiciones o mejoras en este aparato sin por ello estar obligada a realizar esos mismos cambios o mejoras en los aparatos fabricados anteriormente.
- 5. Las condiciones anteriores sustituyen a cualquier otra garantía, expresa o implícita, por lo que Lexicon Professional no asume, ni autoriza a que nadie en su nombre, asuma ninguna obligación o responsabilidad relacionada con la venta de este aparato. Bajo ningún concepto Lexicon Professional o sus distribuidores serán responsables del daño emergente o lucro cesante, ni de los posibles retardos en el cumplimiento de esta garantía debido a causas que estén fuera de nuestro control.

# Indice

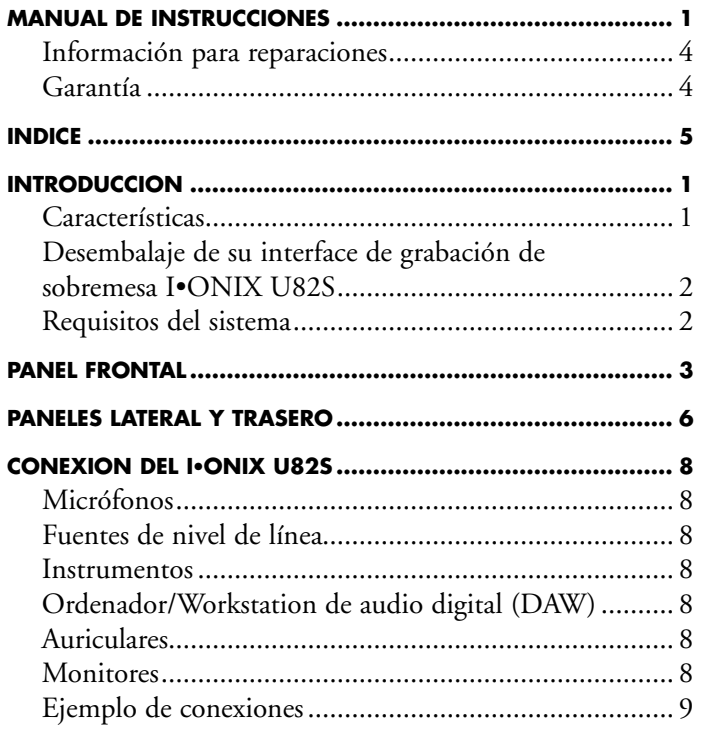

#### **EJEMPLO DE PROYECTO U82S - GRABACION DE UNA**

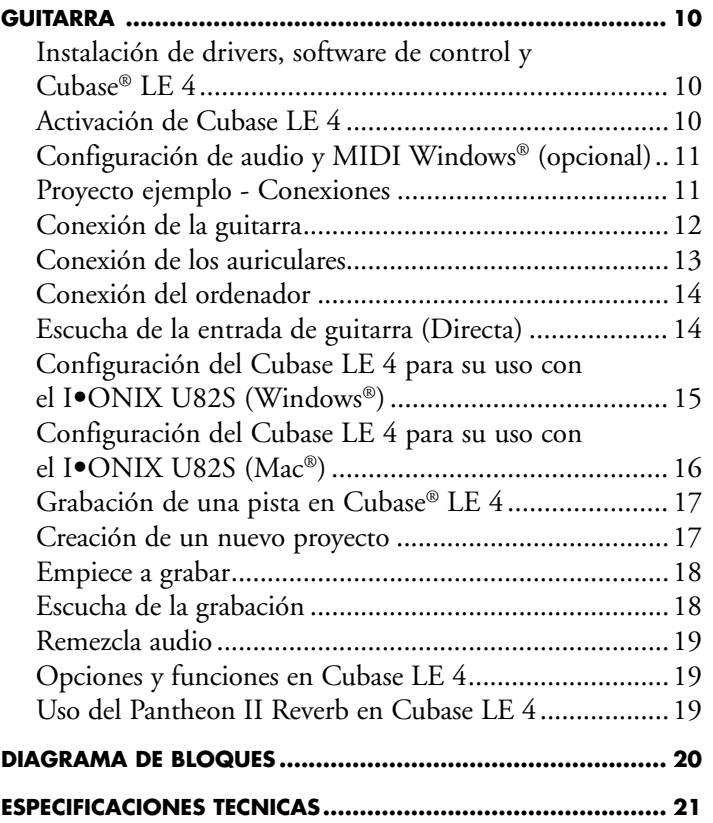

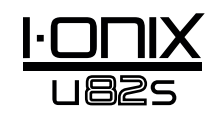

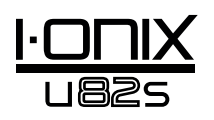

# Introducción

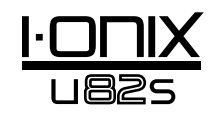

¡Enhorabuena por la compra de su interface de grabación de sobremesa Lexicon ® I-ONIX U82S!

El diseño I·ONIX U82S (pendiente de patente) se adapta a la perfección al sitio más lógico entre su teclado y monitor. Con todos los controles de nivel de entrada y de monitor a su alcance, se preguntará por qué a nadie se le había ocurrido nada similar antes.

Con previos de micro dbx ® de nuevo diseño de mínimo nivel de ruidos y alto voltaje (60V) en cada canal, el I·ONIX U82S está sobradamente equipado para ofrecerle grabaciones profesionales. Estos previos funcionan con una fuente de alimentación de alto voltaje a 60V para garantizar su estabilidad y le ofrecen grabaciones de alta calidad a lo largo de un amplio rango dinámico. Los conversores A/D - D/A le aseguran un sonido limpio a 24 bits/96 kHz para poder captar hasta el detalle más sutil de su actuación.

El nombre de Lexicon es sinónimo de "la mejor reverberación del mundo." El plug-in de reverb Pantheon ™ II VST/AU dispone de 6 tipos de reverb con 16 parámetros ajustables y 35 presets de fábrica que van desde efectos vocales a efectos especiales pasando por sonido directo. Es fácil completar su mezcla y hacer que su música suene extraordinariamente con las excelentes reverbs que han hecho famoso a Lexicon.

### **Características**

- Conexión USB 2.0 a DAW hasta a 480 Mbps
- Velocidades de muestreo de 44.1 a 96 kHz, con resolución de 24 bits
- Ocho tomas combo analógicas de 6,3 mm y XLR en el panel trasero para entradas de micro/línea
- Dos entradas de instrumento Hi-Z de 6,3 mm en el panel lateral
- Salidas analógicas TRS de 6,3 mm (principal stereo)
- Previos de micro de bajo nivel de ruidos y alto voltaje (60V) de dbx ® en todas las entradas analógicas de micro/línea
- E/S digital S/PDIF stereo
- Compatible con Windows® y Mac®
- Alimentación fantasma de 48 V en cada par de entradas
- Medición de señal de entrada mediante 8 LEDs por canal
- Medición de señal de bus stereo y mezcla de señal
- Dos conexiones de 6,3 mm de alto nivel para auriculares
- Entrada/salida MIDI
- Monitorización de latencia cero
- Drivers ASIO de baja latencia
- Plug-in de reverb Lexicon Pantheon II VST/AU
- Paquete de software que incluye el Cubase® LE 4 de Steinberg ® y el Toontrack ® EZdrummer ® Lite

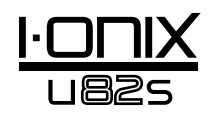

### Desembalaje de su interface de grabación de sobremesa I-ONIX U82S

Dentro de la caja del interface de grabación de sobremesa I-ONIX U82S encontrará la propia unidad U82S y un DVD con software para Windows® y Macintosh®. Conserve el embalaje por si en algún momento debe transportar la unidad. Inspeccione el I-ONIX U82S y su embalaje en busca de posibles daños. Si detecta daños producidos durante el transporte, comuníqueselo al transportista o a su distribuidor.

#### ELEMENTOS incluidos:

- U82S
- DVD instalador con drivers, este manual, plug-in de reverb Lexicon Pantheon II, software de grabación Cubase LE 4 y ToonTrack® EZ Drummer Lite para Mac® y Windows®
- Cable USB
- Tarjeta de garantía Lexicon Professional
- Fuente de alimentación
- Cable de alimentación

**NOTA**: En el DVD de software viene incluido el manual completo del Cubase LE 4.

### Requisitos del sistema

El potente software de grabación de sonido requiere un ordenador igualmente potente que disponga del sistema operativo, procesador y memoria adecuados. La mayoría de los ordenadores actuales ya cumplen estos requisitos, o pueden actualizarse para ser compatibles con el I-ONIX U82S. El disponer de más memoria RAM de la mínima necesaria le permite realizar más procesado y mejora el rendimiento.

#### Windows® Vista, (32 bits) y XP (32 bits)

- Sistema multinúcleo (recomendado)
- 1 GB RAM (recomendado)
- Pantalla con una resolución mínima de 1024 x 768 pixels
- Unidad DVD-ROM
- Acceso a internet para activación de la licencia de software

#### Mac®

- Procesador Intel<sup>®</sup>
- 1 GB RAM (recomendado)
- Sistema operativo OS X 10.4.9 o posterior
- Pantalla con una resolución mínima de 1024 x 768 pixels
- Unidad DVD-ROM
- Acceso a internet para activación de la licencia de software

**Nota:** Para poder visualizar los documentos en formato pdf del DVD se necesita tener instalado el Adobe Reader.

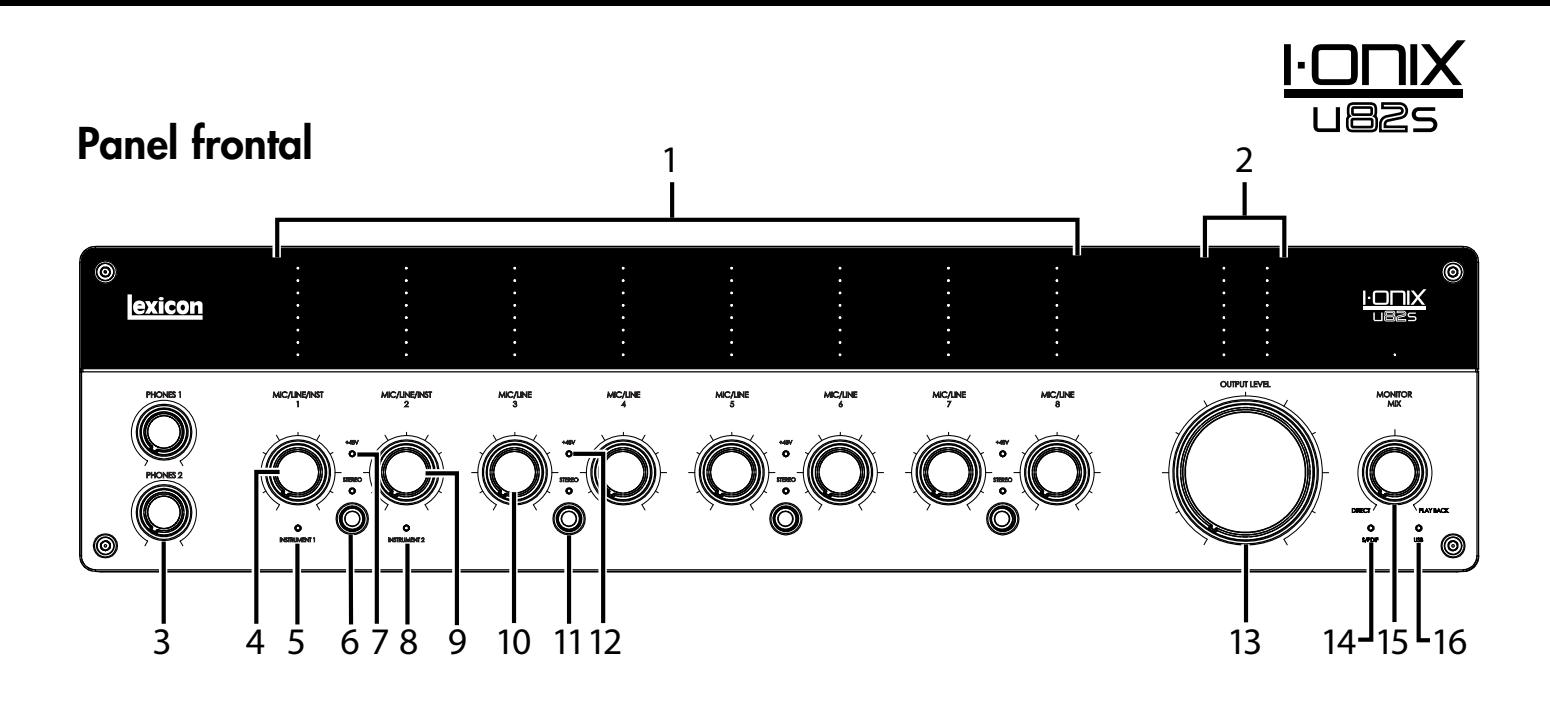

#### 1. leds DE NIVEL DE ENTRADA

Le indican el nivel de señal para cada entrada mostrándole el margen o headroom que le queda antes de la saturación. Sus valores son:

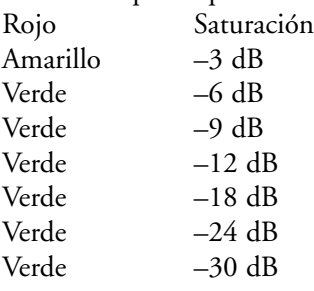

#### 2. leds DE NIVEL DE MEZCLA DE MONITOR

Le indican el nivel de señal para cada salida mostrándole el margen o headroom que le queda antes de la saturación. Sus valores son:

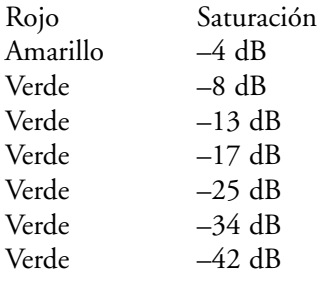

#### 3. MANDOS DE NIVEL Phones 1 Y Phones 2

Le permiten ajustar el nivel de salida de auriculares. El mando Phones 1 controla el nivel de la salida Phones 1 y Phones 2 el de la otra.

#### 4. MANDO de ganancia MIc/Line/Inst 1

Ajusta la ganancia de entrada para la toma Mic/Line 1 o Instrument 1.

#### 5. LED Instrument 1

Se enciende en cuanto introduzca un conector de 6,3 mm en la toma Instrument 1 del panel lateral derecho.

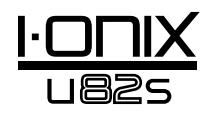

#### 6. BOTON Y LED Stereo - Mic/Line/Inst 1 Y Mic/Line /inst 2

Este botón le permite cambiar entre el modo stereo y el mono para la entrada Mic/Line 1 (o Instrument 1) y Mic/Line 2 (o Instrument 2). El LED estará encendido en rojo cuando esté activado el modo stereo.

En el **modo stereo** (LED Stereo encendido), las señales de la entrada Instrument 1 y Mic/Line 1 son enviadas a la salida principal izquierda, mientras que las señales de la entrada Instrument 2 y Mic/Line 2 se envían a la salida principal derecha.

En el **modo mono** (LED Stereo apagado), cada par de señales de entrada son mezcladas y enviadas a las salidas principales izquierda y derecha como una señal mono. Cada par incluye la señal Instrument 1 o Mic/ Line 1 y la señal Instrument 2 o Mic Line 2.

#### 7. LED 48V

Se enciende cuando está activada la alimentación fantasma para el par de entradas Mic/Line 1 y 2. Puede activar la alimentación fantasma de cualquier toma combo de entrada utilizando los botones 48V del panel trasero. Los micros dinámicos no necesitan electricidad para funcionar, si bien ésta tampoco los daña. Sin embargo, la mayoría de los micros condensadores sí que la requieren. Si no está seguro de si su micro necesita o no alimentación fantasma, consulte la documentación de su micro o contacte con su fabricante.

#### 8. LED Instrument 2

Se enciende en cuanto introduzca un conector de 6,3 mm en la toma Instrument 2 del panel lateral derecho.

#### 9. MANDO DE GANANCIA MIC/LINE/INST 2

Le permite ajustar el nivel de ganancia de entrada para la toma Mic/Line 2 o Instrument 2.

#### 10. MANDO DE GANANCIA MIC/LII

Ajusta el nivel de ganancia de entrada para la toma Mic/Line indicada.

#### 11. BOTON Y LED Stereo

Este botón le permite cambiar entre el modo stereo y el mono para las entradas Mic/Line de cada lado. El LED estará encendido en rojo cuando esté activado el modo stereo .

En el **modo stereo** (LED Stereo encendido), la señal de la entrada izquierda (Mic/Line 3 por ejemplo) es enviada a la salida principal izquierda, mientras que la de la entrada derecha (Mic/Line 4 en este caso) es enviada a la salida principal derecha.

En el **modo mono** (LED Stereo apagado), cada par de señales de entrada son mezcladas y enviadas a las salidas principales izquierda y derecha como una señal mono.

#### 12. LED 48V

Se enciende cuando está activada la alimentación fantasma para las entradas a cada lado del LED. Puede activar la alimentación fantasma de cualquier toma combo de entrada utilizando los botones 48V del panel trasero. Los micros dinámicos no necesitan electricidad para funcionar, si bien ésta tampoco los daña. Sin embargo, la mayoría de los micros condensadores sí que la requieren. Si no está seguro de si su micro necesita o no alimentación fantasma, consulte la documentación de su micro o contacte con su fabricante.

#### 13. MANDO Output Level

Le permite ajustar el nivel de la salida principal izquierda y derecha.

#### 14. LED S/PDIF

Se enciende en cuanto sea detectada una conexión S/PDIF. Tenga en cuenta que solo puede realizar una conexión S/PDIF cuando haya establecido una conexión USB.

#### 15. MANDO Monitor Mix

El I-ONIX U82S le permite escuchar directamente y de forma inmediata sus señales de entrada analógicas mientras las graba sin tener que ajustar los niveles en el programa y antes del retardo producido por los convertidores digitales y la latencia de grabación del ordenador. Esta monitorización analógica de latencia cero es controlada por el mando Monitor Mix, que puede utilizar para ajustar la mezcla entre las entradas analógicas de directo y los sonidos procedentes del ordenador vía USB ("reproducción"). Para escuchar solo las señales de entrada de la fuente de directo conectada al U82S, gire el mando Mix totalmente hacia la izquierda hasta la posición Direct. Para escuchar solo la mezcla procedente del ordenador, gire este mando totalmente hacia la derecha hasta la posición Playback. Cualquier señal de la entrada S/PDIF es convertida a analógica y enviada al control de mezcla para que pueda monitorizar directamente esta entrada (solo vía Playback) como si fuera una entrada analógica. La salida del control Monitor Mix es rutada a las salidas de línea y de auriculares.

#### 16. LED USB

Se enciende en cuanto sea detectada una conexión USB.

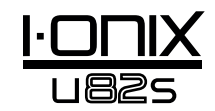

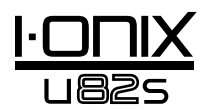

### Paneles lateral y trasero

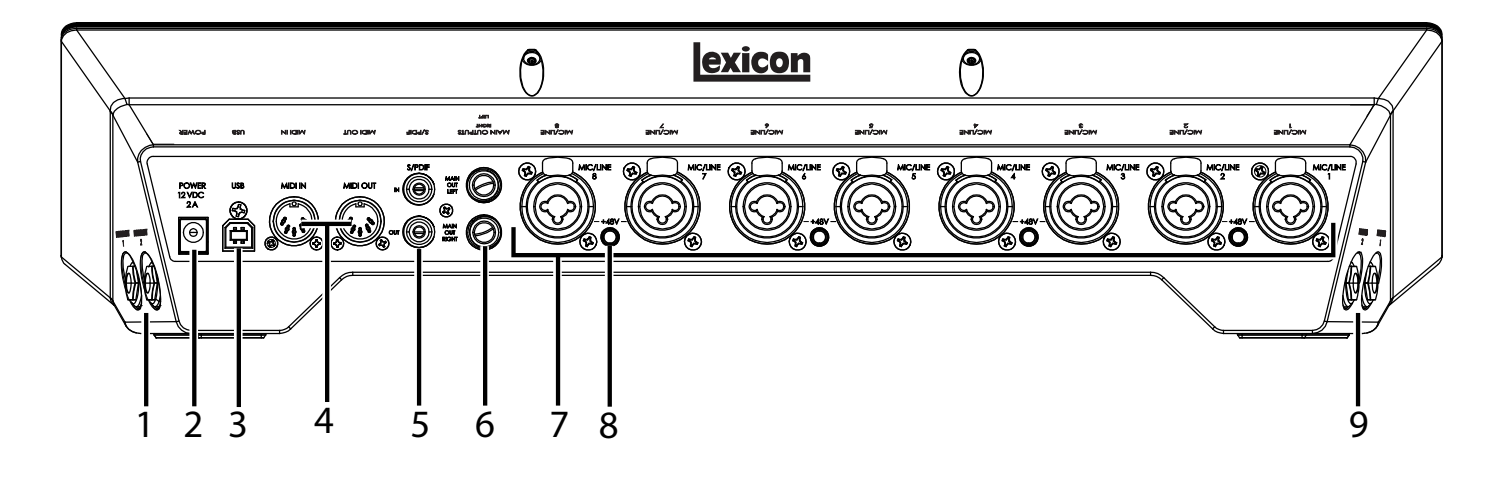

#### 1. ENTRADAS Instrument 1 E instrument 2

Estas entradas no balanceadas aceptan conectores de 6,3 mm y admiten fuentes de nivel de instrumento (incluyendo guitarras). Tenga en cuenta que cuando tenga algo conectado a Instrument 1, la entrada Mic/Line estará desactivada. Esto mismo es también aplicable a las entradas Instrument 2 y Mic/Line 2: cuando esté utilizando la entrada Instrument 2, la entrada Mic/ Line estará desactivada.

#### 2. TOMA Power

Conecte aquí solo la fuente de alimentación PS1225DC incluida.

#### 3. PUERTO USB

Sirve para conectar el U82S a su ordenador. Viene también incluido un cable standard USB. El U82S es solo compatible con USB 2.0.

#### 4. MIDI IN Y OUT

Son tomas MIDI de entrada y salida a y de su ordenador. Conecte aquí sus teclados MIDI, módulos de sonido y controladores externos.

#### 5. S/PDIF In Y Out

Los puertos S/PDIF de entrada y salida son conectores phono *(RCA) no balanceados que transmiten y reciben un flujo audio de 2 canales a* 16 ó 24 bits. Puede encontrar puertos S/PDIF en muchas grabadoras de audio digitales y de CDs profesionales y no profesionales. Le recomendamos que utilice cable coaxiales de 75 Ohmios para la transferencia S/PDIF y que el cable no tenga más de 10 metros de longitud para minimizar las interferencias y cortes de datos.

#### 6. Main Outputs (sALIDAS PRINCIPALES)

Estas salidas admiten conectores de 6,3 mm TRS balanceados o TS no balanceados. Puede conectarlas a una mesa de mezclas, etapa de potencia, monitores de estudio amplificados, grabadoras u otras entradas de nivel de línea. Para conseguir los mejores resultados, utilice cables balanceados para estas conexiones.

#### 7. ENTRADAS Mic/Line 1–8

Estas entradas balanceadas aceptan conectores XLR o de 6,3 mm y admiten fuentes de nivel de línea y micro. Tenga en cuenta que cuando tenga algo conectado a la entrada Instrument 1, la entrada Mic/Line estará desactivada. Esto mismo es también aplicable a las entradas Instrument 2 y Mic/Line 2.

#### 8. BOTON DE ALIMENTACION FANTASMA DE 48V

Activa la alimentación fantasma en las entradas Mic/Line que estén a cada lado. Cuando esté activada, se iluminará el LED +48V que está entre los mandos de ganancia correspondientes del panel frontal. Los micros dinámicos no necesitan electricidad para funcionar, pero ésta tampoco los daña. Sin embargo, la mayoría de los micros condensadores sí que la requieren. Si no está seguro de si su micro necesita o no alimentación fantasma, consulte la documentación de su micro o contacte con su fabricante. Este debe estar en OFF si conecta fuentes de nivel de línea a las entradas Mic In.

#### 9. TOMAS Headphone 1 Y headphone 2

Conecte aquí unos auriculares con una clavija de 6,3 mm. Estas salidas reciben la misma señal que la enviada a las salidas principales, pero disponen de sus propios controles de nivel.

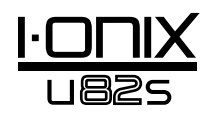

# Conexión del I•ONIX U82S

### Micrófonos

Conecte un cable con toma XLR directamente desde el micro a la entrada Mic/Inst deseada del panel trasero del U82S.

Si su micro necesita alimentación fantasma, compruebe primero que esté conectado el micro y después, pulse el botón/LED +48V del panel trasero para el correspondiente par de entradas. Si sus micros no requieren alimentación fantasma, es mejor que la desactive.

**Nota**: Algunos micros pueden resultar dañados por la alimentación fantasma de +48V. Antes de activarla, consulte la documentación de su micro.

### Fuentes de nivel de línea

Las fuentes de nivel de línea incluyen teclados, cajas de ritmos, reproductores de CDs, previos de micro y efectos externos. Conecte un cable con toma de 6,3 mm TS (no balanceada) o TRS (balanceada) directamente de la fuente de nivel de línea a la entrada Mic/Inst deseada del panel trasero del U82S.

### Instrumentos

Las entradas Instrument del panel lateral derecho aceptan señales de instrumentos como guitarras eléctricas o bajos. Conecte un cable standard con toma no balanceada de 6,3 mm TS (cable de instrumento) directamente del instrumento a una de las entradas Instrument del panel lateral derecho del U82S.

### Ordenador/Workstation de audio digital (DAW)

Conecte el puerto USB de su ordenador al puerto USB del panel trasero del U82S utilizando un cable USB standard (incluido).

### Auriculares

Conecte los auriculares a la toma(s) Headphone del panel lateral izquierdo. Estas tomas aceptan conectores TRS de 6,3 mm. Ajuste el volumen de los auriculares con los mandos de nivel Phones 1 o Phones 2.

### Monitores

Utilizando cables con clavijas de 6,3 mm, conecte las tomas L/R Main Output del panel trasero a las entradas apropiadas de su mezclador, etapa de potencia o monitores autoamplificados.

Ajuste el volumen de salida con el mando Output Level. Para un resultado óptimo, utilice cables balanceados.

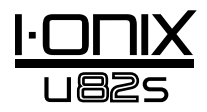

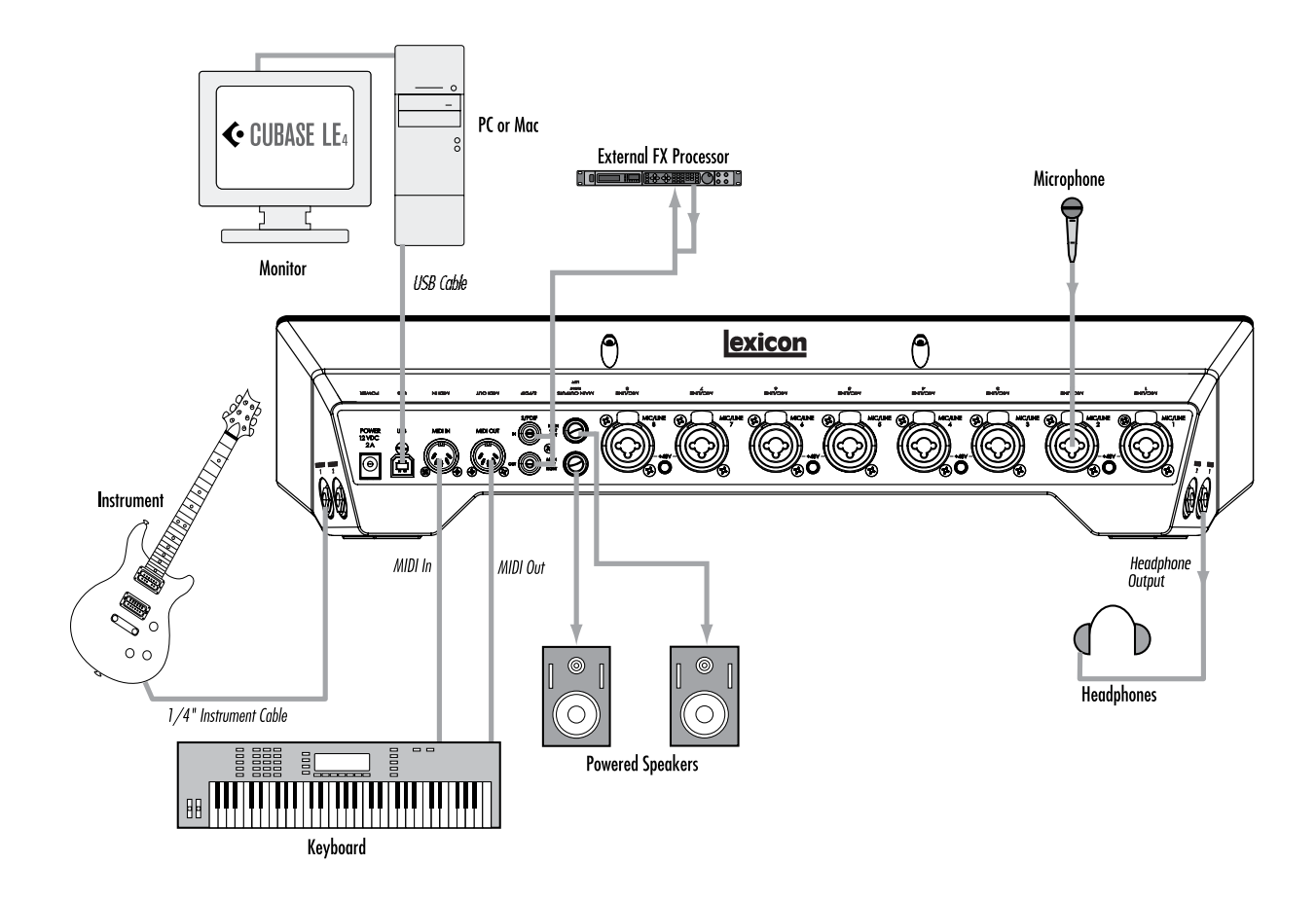

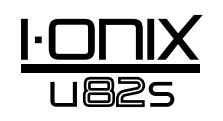

# Ejemplo de proyecto U82S - Grabación de una guitarra

Para empezar a utilizar el U82S y familiarizarse con él, siga los pasos de este ejemplo. En él utilizamos el Cubase® LE 4, pero el U82S también puede trabajar con muchas otras aplicaciones DAW.

### Instalación de drivers, software de control y Cubase® LE 4

1. Introduzca el DVD en la unidad DVD-ROM. El instalador arrancará de forma automática.

Si no sucede así, puede ejecutarlo manualmente abriendo el fichero adecuado del DVD:

Mac®: Open Me

Windows®: InstallationMenu.exe

2. Una vez que arranque el instalador, siga las instrucciones que aparecerán en pantalla para instalar el software que quiera utilizar.

**Nota**: Tiene que instalar los drivers I-ONIX U82S para utilizar el U82S con el Cubase® LE 4. También tiene que instalar el Cubase LE 4 para seguir los pasos del ejemplo de proyecto que aparece en las páginas siguientes.

También puede descargar los drivers más recientes desde la página web www.lexiconpro.com.

### *Activación de Cubase LE 4*

- 1. Instale el programa Cubase LE 4.
- 2. Inicie el Cubase LE 4 y haga clic en Register Now o vaya a la web www.steinberg.net/en/mysteinberg
- 3. Cree una cuenta MySteinberg (siga las instrucciones que irán apareciendo en pantalla) e identifíquese en MySteinberg.
- 4. Haga clic en Cubase LE 4 en la sección de Activation & Reactivation y después haga clic en More en la sección Permanent Activation.
- 5. Teclee su número de licencia electrónica de software o SofteLicense (Sel Nr.). Puede encontrar este número aquí: **Windows**: Inicio > Todos los programas > Syncrosoft > License Control Center.

**Mac**: Aplicaciones > License Control Center.

- 6. Elija Lexicon en el campo Hardware Manufacturer y haga clic en Request Activation Code.
- 7. Apunte su código de activación (Activation code).
- 8. Vuelva a la pantalla License Control Center (donde encontró su número eLicense) y haga clic en Wizards > License Download.
- 9. Haga clic en Next y pegue o introduzca manualmente su código de activación. Haga clic después en Enter y finalmente en Start.

Una vez que haya descargado la licencia, haga clic en OK y después en Finish.

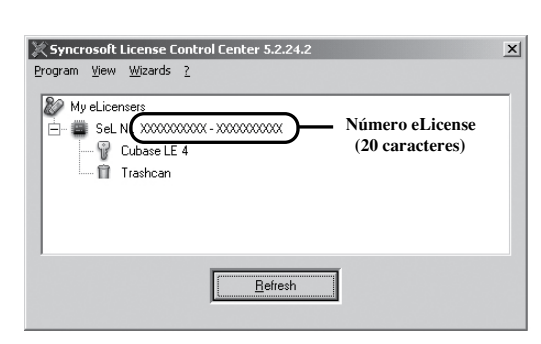

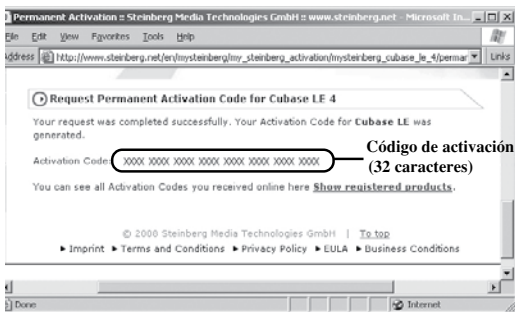

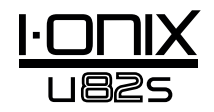

### *Configuración de audio y MIDI Windows® (opcional)*

Una vez que haya instalado los drivers y el software de control, puede hacer que Windows los seleccione de forma automática como salidas MIDI y de audio por defecto. Esto significa que sus sonidos Windows serán enviados al U82S en lugar de a la tarjeta de sonido de su ordenador. Debemos comprobar si han sido modificados y devolver los ajustes a los valores anteriores.

- 1. Elija **Inicio>Panel de control>Dispositivos de sonido y audio (XP) o Hardware y sonido (Vista)**.
- 2. Elija la pestaña **Audio (XP)** o **Administración de dispositivos audio (Vista)**.
- 3. En **Reproducción de sonido>Dispositivo por defecto (XP)**, o **Reproducción (Vista)**, compruebe que esté seleccionada su tarjeta de sonido como unidad por defecto.
- 4. En **Grabación de sonido>Dispositivo por defecto (XP)**, o **Grabación (Vista)**, compruebe que esté seleccionada su tarjeta de sonido como unidad por defecto.
- 5. En **Reproducción de música MIDI>Dispositivo por defecto**, abra el menú desplegable y compruebe que esté seleccionada Microsoft GS Wavetable Synth como unidad por defecto (solo XP).

### Proyecto ejemplo - Conexiones

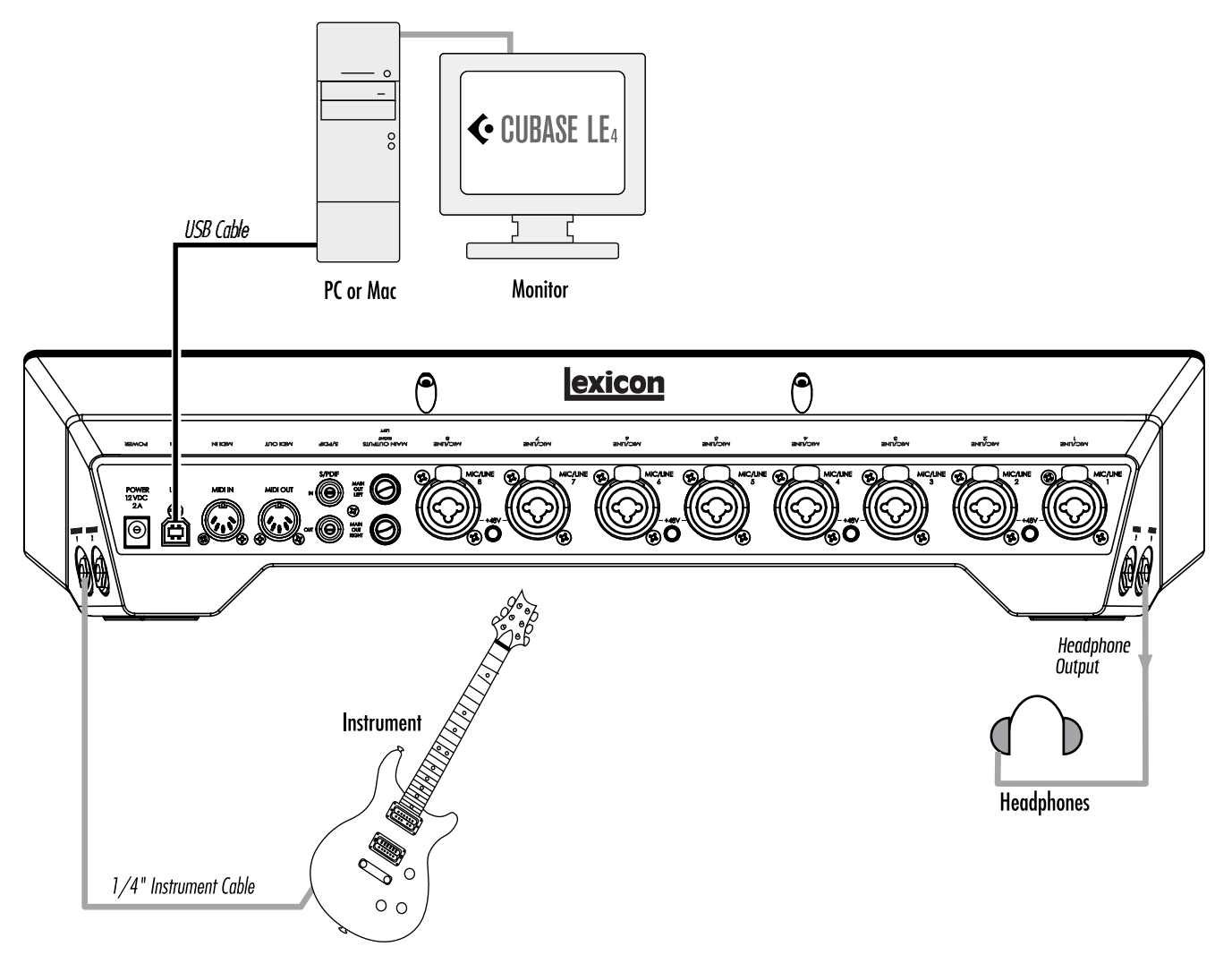

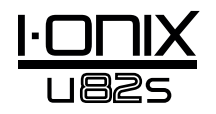

*Conexión de la guitarra* 1. Gire totalmente a izquierda el mando **Mic/Line/Inst 1**.

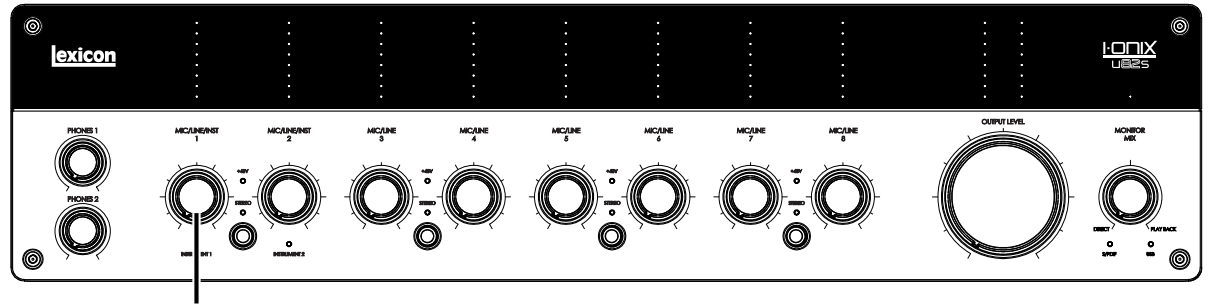

Mando Mic/Line/Inst 1

2. Conecte su guitarra a la entrada **Instrument 1** del panel lateral derecho.

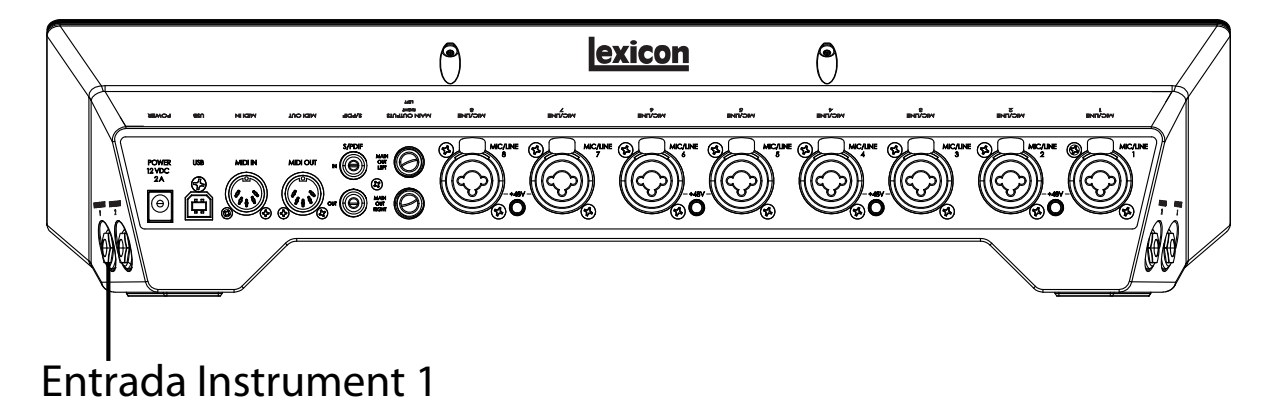

*Conexión de los auriculares*

1. Gire totalmente a la izquierda el mando **Phones 1**.

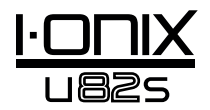

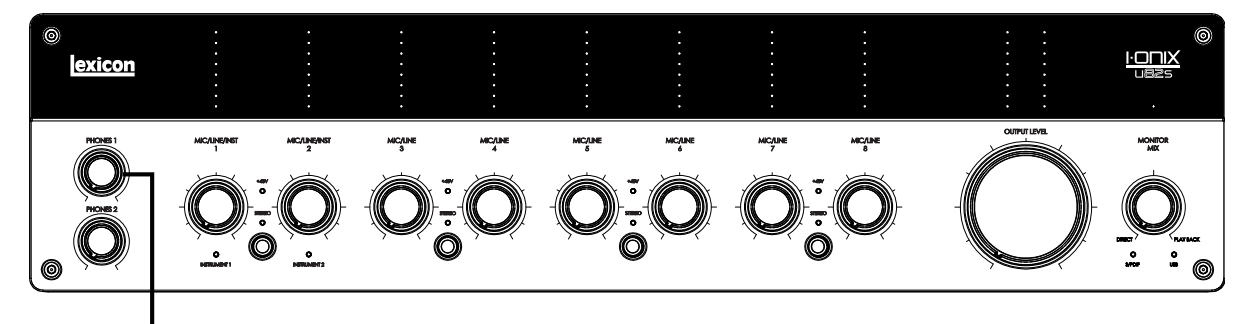

# Mando Phones 1

2. Conecte sus auriculares a la toma **Phones 1** del panel lateral derecho.

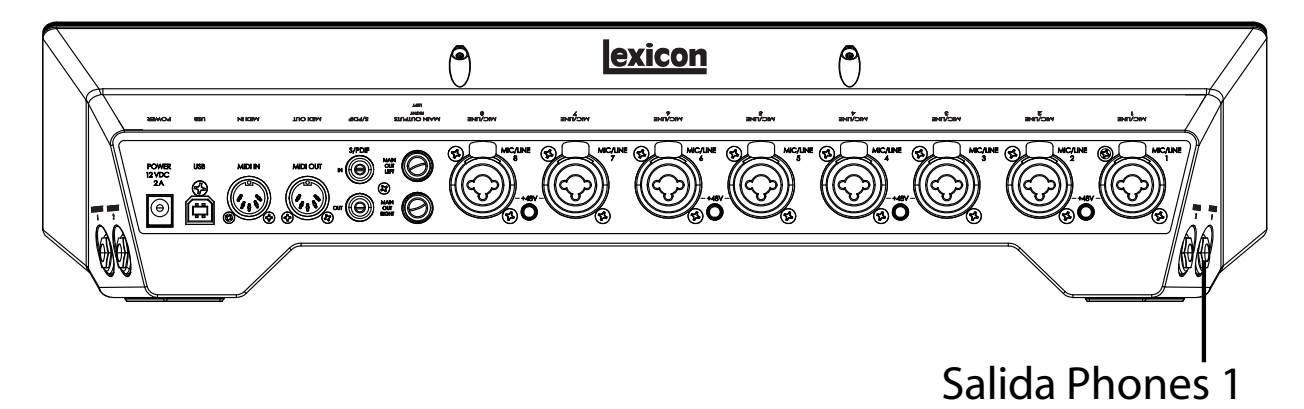

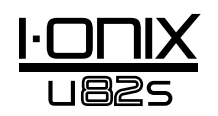

### *Conexión del ordenador*

Conecte el puerto USB de su ordenador al puerto USB del panel trasero del I-ONIX U82S utilizando un cable USB standard (incluido).

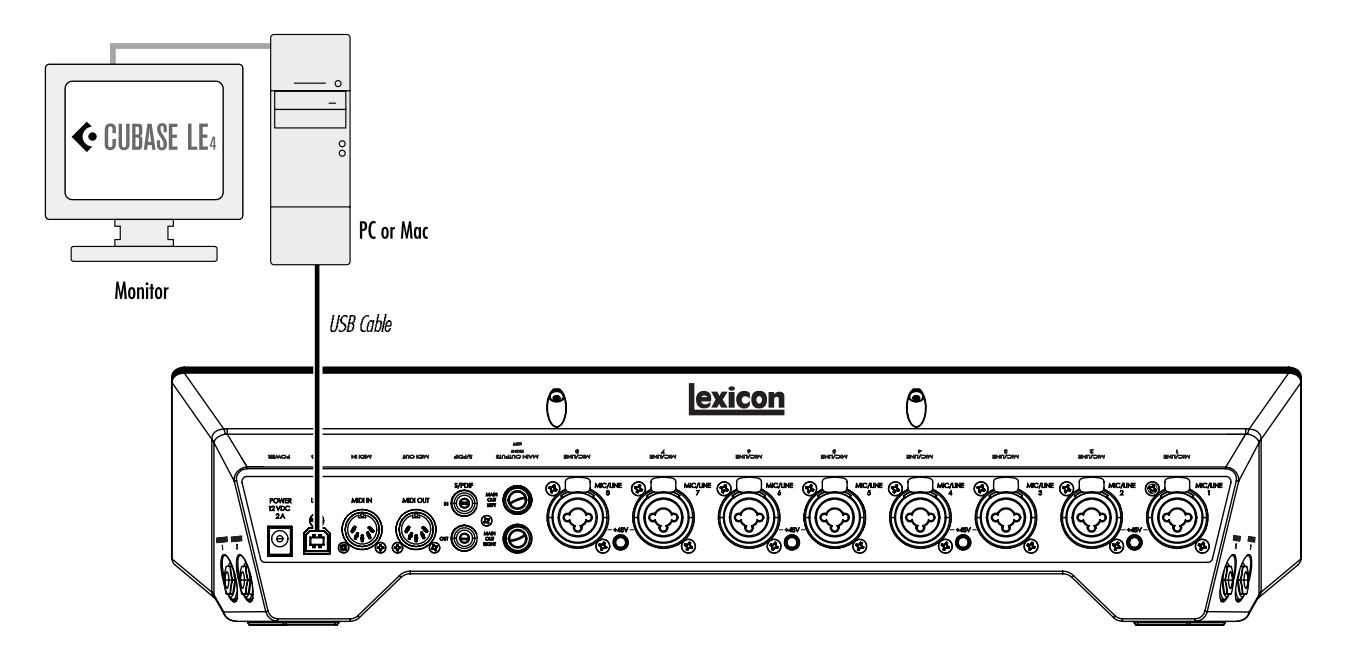

## Escucha de la entrada de guitarra (Directa)

- 1. Colóquese los auriculares
- 2. Ajuste el mando de mezcla de monitor a la posición 12:00. Esto le permitirá escuchar una mezcla en la misma proporción de las señales enviadas al U82S y de las procedentes del Cubase.
- 3. Toque la guitarra.
- 4. Gire gradualmente el mando Phones 1 hacia la derecha hasta que obtenga un nivel de escucha que sea de su agrado.

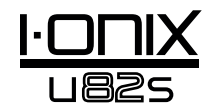

### Configuración del Cubase® LE 4 para su uso con el I•ONIX U82S (Windows®)

- 1. Asegúrese de que el cable USB incluido esté conectado a su ordenador y al U82S y compruebe que el U82S esté encendido.
- 2. Ejecute el Cubase® LE 4 (desde el menú Inicio > Lexicon®).
- 3. Si aparece el mensaje de aviso mostrado abajo, haga clic en **OK**.

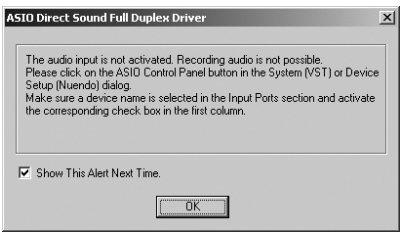

4. Una vez que esté en el Cubase LE 4, vaya a **Devices>Device Setup**.

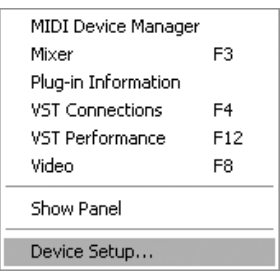

5. En Devices, haga clic en VST Audio System y elija **Lexicon I-ONIX U82S** en el menú desplegable de controlador ASIO si no está ya seleccionado. Haga clic en Switch para cambiar el driver y después haga clic sobre OK en el diálogo Device Setup. Ahora ya estará todo listo para empezar a grabar utilizando su U82S y el Cubase LE 4.

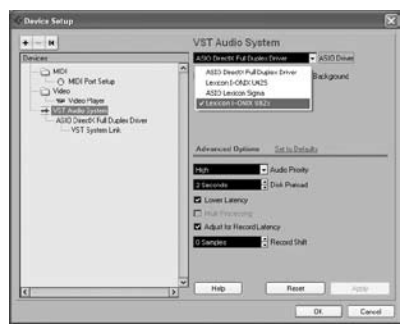

**Nota**: En muchos casos podrá mejorar el rendimiento eligiendo un valor mayor de latencia en el menú desplegable de Rendimiento del sistema del panel de control ASIO (**Devices > Device Setup > Lexicon I•ONIX U82S > Control Panel > ASIO**).

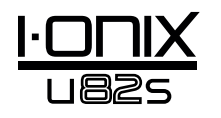

### Configuración del Cubase LE 4 para su uso con el I•ONIX U82S (Mac®)

- 1. Asegúrese de que el cable USB incluido esté conectado a su ordenador y al U82S y compruebe que la aplicación de mezclador esté abierta y que el U82S esté encendido.
- 2. Abra el Cubase LE 4 (en la carpeta Applications) y vaya a **Devices>Device Setup** como puede ver en la imagen de abajo.

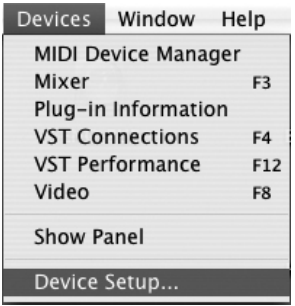

3. Haga clic en **VST Audio System** y elija **Lexicon I-ONIX U82S** como driver ASIO si es que no estaba ya seleccionado.

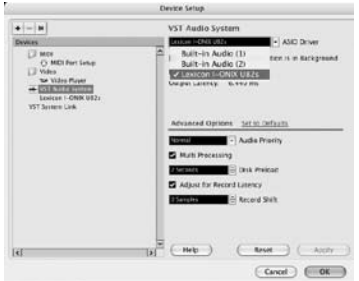

4. El Cubase® LE 4 le preguntará ahora si quiere cambiar de driver. Elija **Switch** y después **OK**.

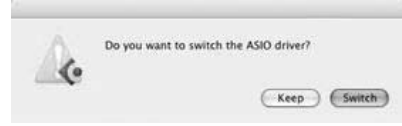

5. Asegúrese de que el driver esté cargado haciendo clic en **Reset**. Después, haga clic en **OK**.

**Solo para usuarios de Mac® OS 10.4.x**: Después de seleccionar el Lexicon X4 como el driver ASIO, tendrá que comprobar que estén activas las entradas de su dispositivo. Para ello, haga lo siguiente:

- 1. Elija **Device>VST Connections** en la barra de menús.
- 2. Cuando aparezca el panel VST Connections, haga clic en la pestaña **Inputs**.
- 3. Puede que el recuadro que hay debajo de la columna Audio Device indique "**Not Connected**". Si ocurre esto, haga clic en este recuadro y seleccione **Lexicon I-ONIX U82S** para activar las entradas del U82S.
- 4. Cierre la ventana VST Connections.

Ahora ya estará todo listo para empezar a grabar con el Cubase LE 4, tal y como le indicamos en la siguiente sección.

## Grabación de una pista en Cubase® LE 4

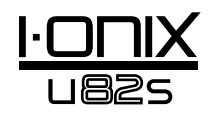

#### *Creación de un nuevo proyecto*

- 1. En Cubase, haga clic en **File > New Project**. Aparecerá el recuadro de diálogo **New Project**.
- 2. Elija **Lexicon I-ONIX U82S Mono In** y haga clic en **OK**.
- 3. Elija una carpeta de proyecto y haga clic en **Choose**.
- 4. Añada una pista mono haciendo clic en **Project -> Add Track -> Audio**. Elija la configuración **Mono** y haga clic en **OK**.
- 5. En la ventana **Audio 1**, el botón de activación de grabación  $\odot$  ya debería estar en rojo. Si no es así, haga clic sobre él para que se encienda.

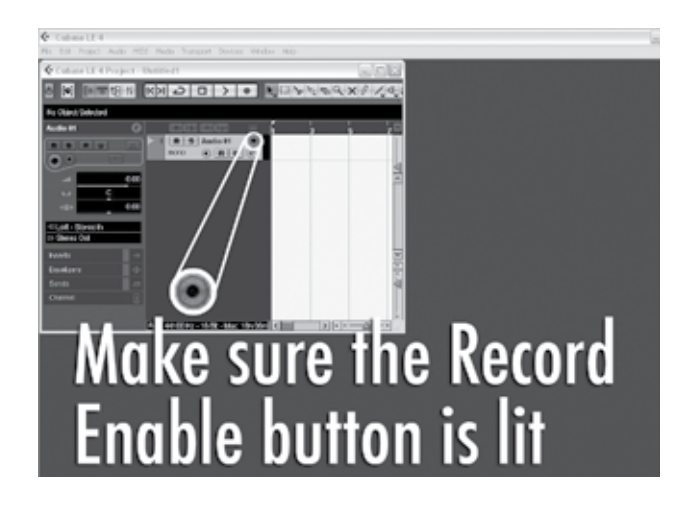

6. En la ventana **Audio 1**, haga clic sobre el botón de monitorización de entrada  $\bigcirc$  para que no esté encendido.

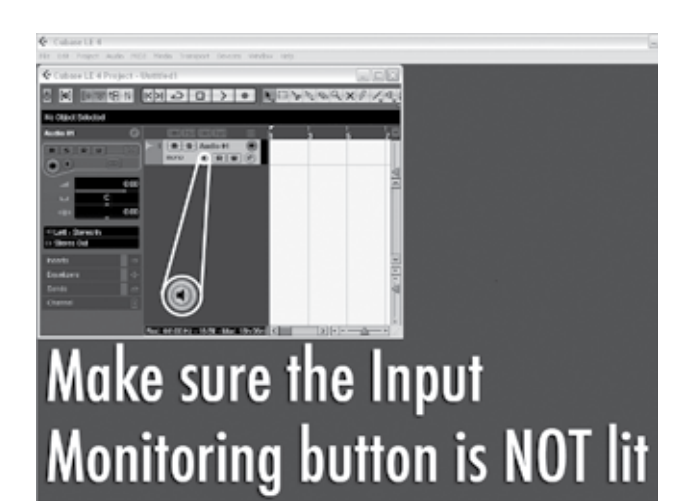

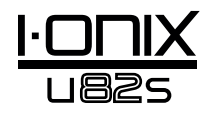

### *Empiece a grabar*

1. Haga clic sobre el botón **Record** del control de transporte del Cubase® LE 4.

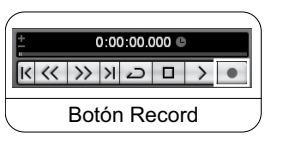

- 2. Toque la guitarra.
- 3. Cuando acabe de grabar, pulse el botón **Stop**.

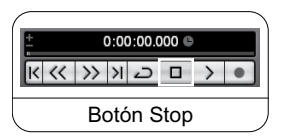

#### *Escucha de la grabación*

1. En Cubase, haga clic en el botón **Go to Zero**.

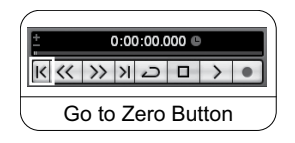

- 2. Gire el mando **Phones 1** totalmente hacia la izquierda.
	- 3. Colóquese los auriculares.
- 4. En Cubase, haga clic sobre el botón **Play**.

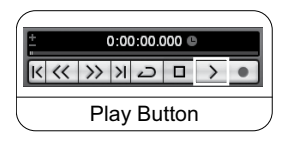

5. En el U82S, gire gradualmente el botón **Phones 1** hacia la derecha para conseguir un nivel de escucha que le resulte agradable.

Una vez que añada una pista a su proyecto Cubase, el campo Input Routing quedará por defecto en U82S In 1. Sin embargo, si conecta instrumentos a otras entradas del U82S, necesitará modificar el ruteo de entrada para la pista en la que vaya a grabar. Para ver qué etiquetas de ruteo de entrada del Cubase LE 4 corresponden a las entradas físicas del U82S, vea la siguiente tabla.

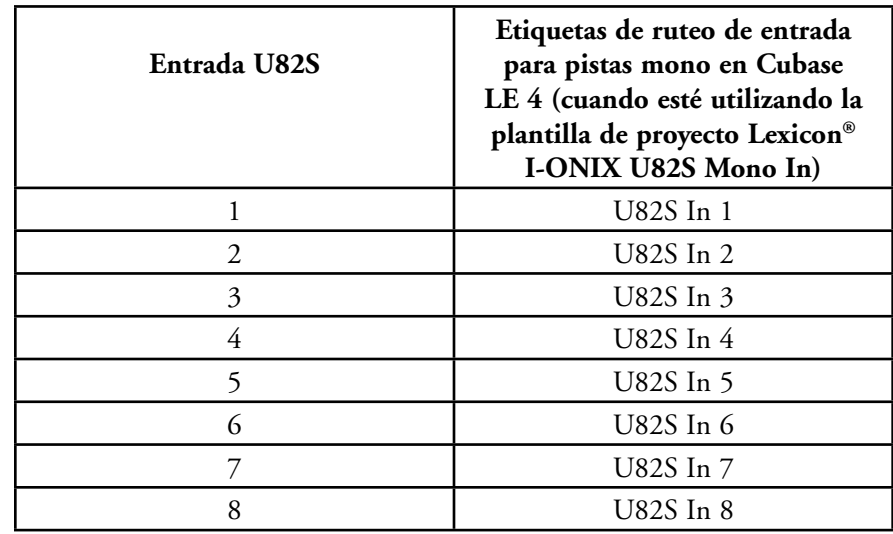

### *Remezcla Audio*

Puede utilizar la función de remezcla audio en Cubase ® LE 4 para crear un fichero .wav a partir de su proyecto Cubase, que después podrá grabar en un CD o reproducirlo utilizando el reproductor multimedia de su ordenador. Sin embargo, el Cubase LE 4 no le permite remezclar el fichero en formato mp3; pero, puede utilizar otro programa para convertir un fichero .wav en otro en formato mp3.

Para remezclar su proyecto, primero tendrá que colocar los localizadores izquierdo y derecho; una forma de hacerlo es pulsar [Ctrl] + [A] en el teclado de su ordenador y después [P]. También puede hacer clic y arrastrar cualquiera de los marcadores hasta la posición deseada.

Una vez que haya ajustado los localizadores, vaya a File > Export > Audio mixdown. Haga clic en el botón 'Choose' , introduzca el nombre del fichero en el campo 'File name:', elija en el campo 'Look in' la ubicación en la que quiera que sea grabado el fichero .wav y haga clic en el botón 'Save'. Debe grabar el fichero en el disco duro de su ordenador antes de grabarlo en un CD.

A continuación, elija Wave File (.wav) en el campo 'File Format' , ajuste 'Sample Rate' a 44.1 kHz, 'Bit Depth' a 16 bits y haga clic en Export.

### *Opciones y funciones en Cubase LE 4*

El Cubase LE  $\overline{4}$  incluye muchas opciones y funciones avanzadas para grabar, editar y mezclar audio. Para más información sobre ellas, vea las secciones 'Puesta en marcha' y 'Manual de instrucciones' que encontrará en el Cubase LE 4 en Help > Documentation.

### *Uso del Pantheon II Reverb en Cubase LE 4*

Puede configurar la reverb Pantheon en Cubase LE 4 de dos maneras: como una inserción en una pista audio o como una inserción en un canal de efectos.

Para utilizar el Pantheon como una inserción en una pista audio:

- 1. Asegúrese de que el U82S esté encendido y conectado a su ordenador (el Pantheon II solo funcionará cuando sea detectado un dispositivo I•ONIX).
- 2. Haga clic en la pestaña **Inserts** para el canal en el que quiera insertar la reverb Pantheon II.
- 3. Haga clic en una ranura vacía y elija **Earlier VST Plug-ins > Lexicon > Pantheon II**. Solo escuchará la reverb Pantheon II en la pista audio en la que haya sido insertada.

Para utilizar el Pantheon II como una inserción en un canal de efectos: 1. Asegúrese de que el U82S esté encendido y conectado a su

- ordenador (el Pantheon II solo funcionará cuando sea detectado un dispositivo I•ONIX).
- 2. Añada un canal de efectos. Para ello, vaya a **Project > Add track > FX Channel** y haga clic en la pestaña **Inserts** para el canal de efectos.
- 3. Haga clic en una ranura vacía y elija **Earlier VST Plug-ins > Lexicon > Pantheon II.**
- 4. Haga clic en la pestaña **Sends** para las pistas audio a las que quiera que les afecte la reverb.
- 5. Haga clic en una ranura vacía y ajuste la salida a **FX-1 Pantheon II.**
- 6. Haga clic en el botón Power y ajuste el nivel de envío al valor deseado. Puede enviar al canal FX la señal de cualquier número de pistas audio.

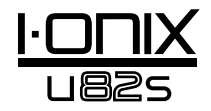

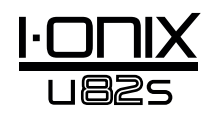

# Diagrama de bloques

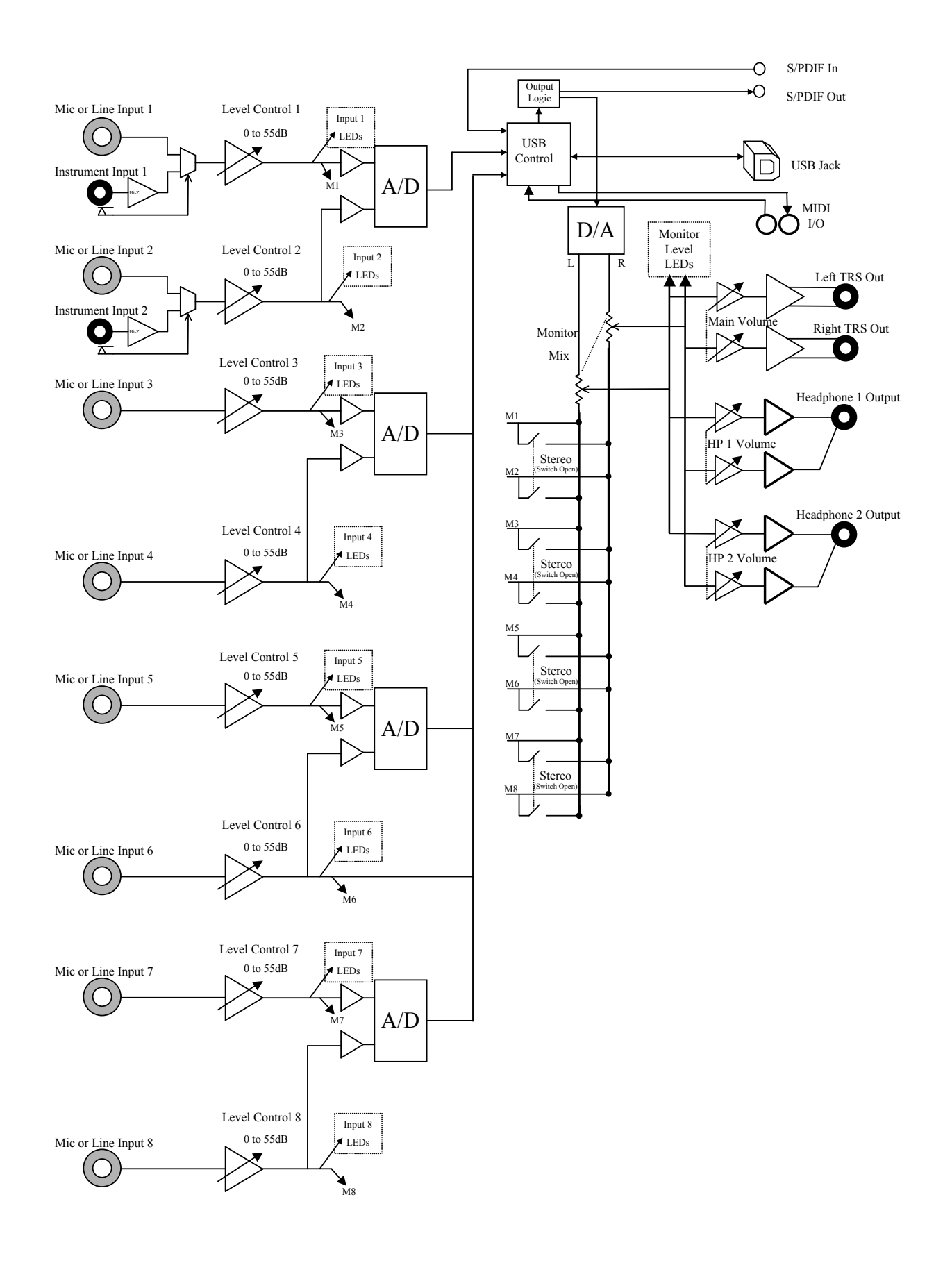

# Especificaciones técnicas

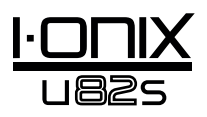

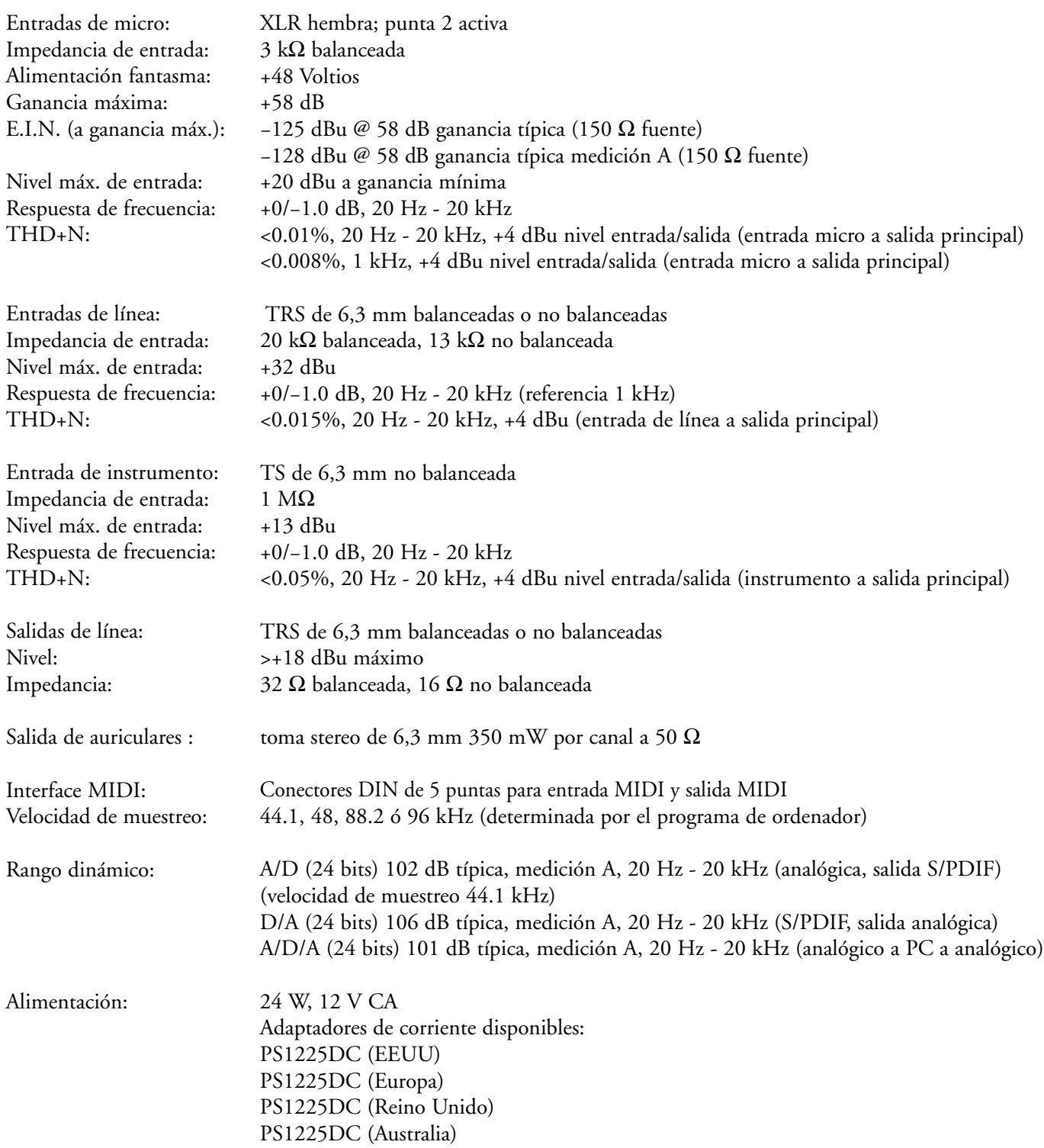

Los técnicos de Lexicon® están tratando constantemente de mejorar la calidad de nuestros productos. Por este motivo las especificaciones están sujetas a cambios sin previo aviso.

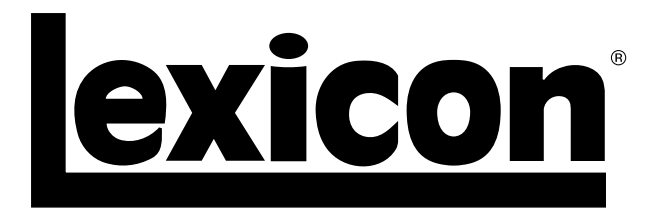

Harman Music Group 8760 South Sandy Parkway | Sandy, Utah 84070 U.S.A. Teléfono: (801)-568-7660 | Fax: (801) 568-7662 I-ONIX U82S

¿Tiene alguna pregunta o sugerencia? Envíenos un e-mail a: customer@lexiconpro.com o visite nuestra página web www.lexiconpro.com

Copyright 2009 Lexicon® Pendientes de patentes en EE.UU. H A Harman International Company